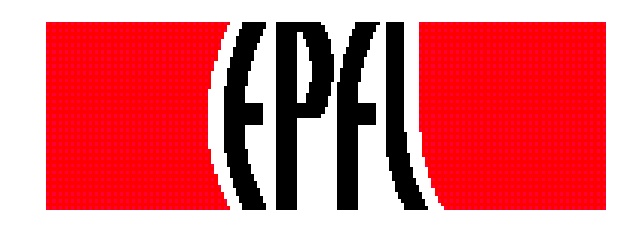

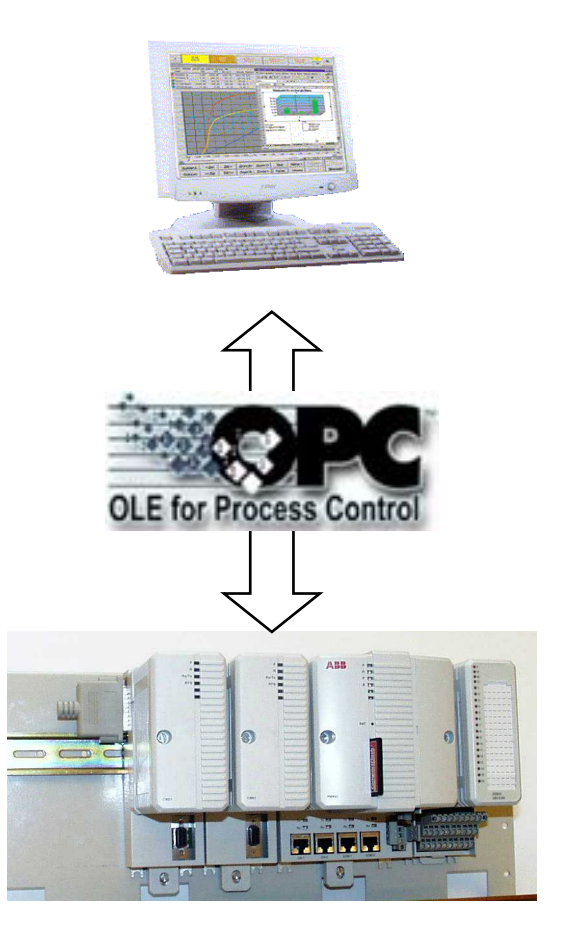

# **Industrial Automation**Automation Industrielle *Industrielle Automation*

## **4 Access to devices**

#### **4.3 OLE for Process Control (OPC)**

4.3.2 Data Access Specification

Prof. Dr. H. KirrmannABB Research Centre, Baden, Switzerland

#### **OPC DA: Overview**

**OPC Common**

**Overview: usage and specifications OPC as an integration tool Clients and Servers: configuration OPC Technology, client and custom interface**

#### **OPC Data Access**

#### **Overview: Browsing the server**

**Objects, Types and properties Communication modelSimple Programming Example Standard and components**

**OPC Alarms and Events Specification Overview: definitions and objects EventsAlarm ConditionsAutomation Interface**

**OPC Historical Data Specification Overview**

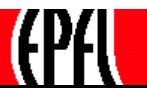

## **OPC DA: Scope of specification**

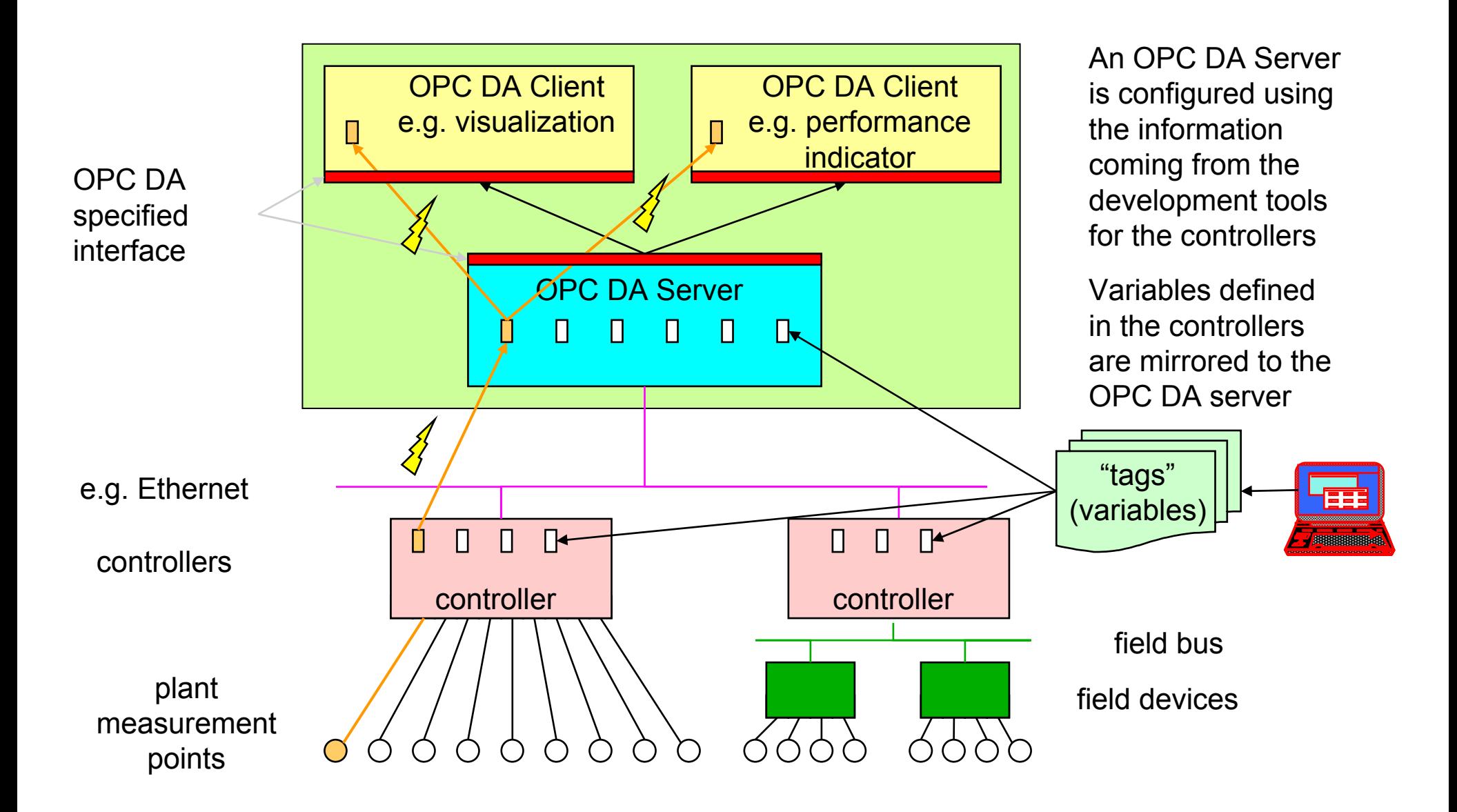

#### **OPC DA: Example of access to a variable**

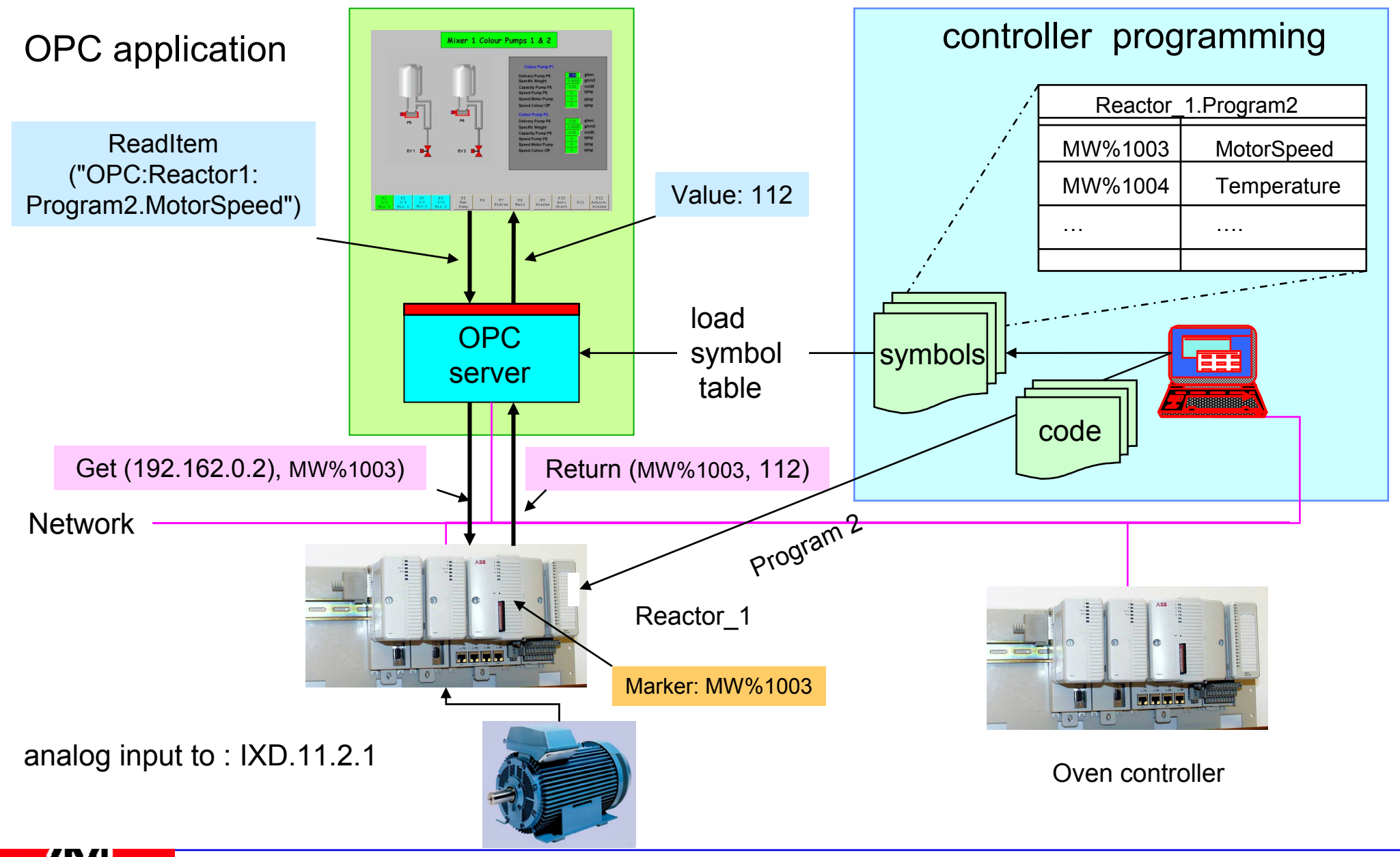

## **OPC DA: Objects as viewed by the OPC server**

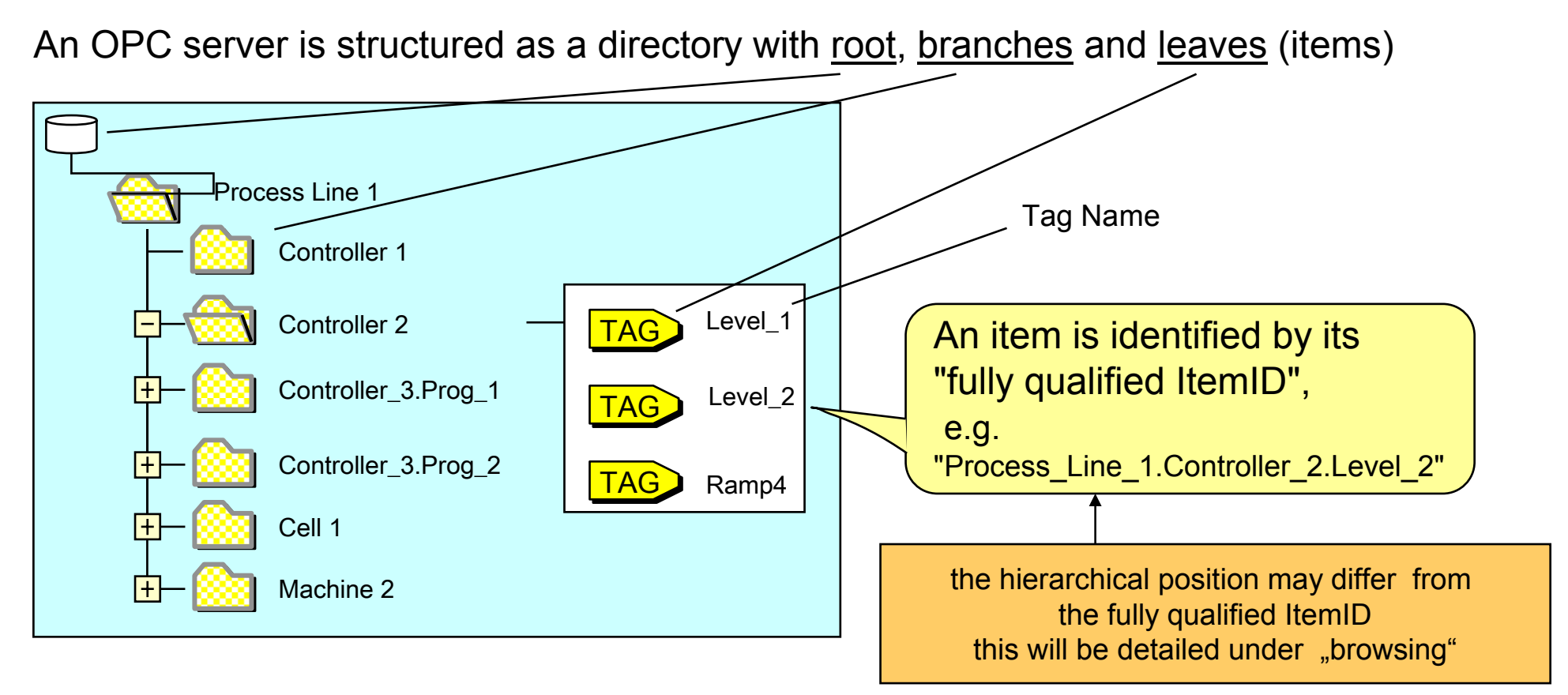

Branches may contain other branches and items

The structure may also be flat instead of hierarchical

This structure is defined during engineering of the attached devices and sensor/actors.

(Intelligent servers could configure themselves by reading the attached devices)

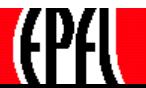

#### **OPC DA: Browsing - methods**

An OPC DA server presents an interface that allows the client to explore its structure, with the methods:

MoveDownMoveUp MoveToRootshowBranchesshowLeafes \* GetItemID: retrieves the fully qualified item ID (see later)

(\*the English error is unfortunate)

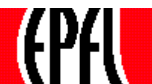

## **OPC DA: Browsing: Fully Qualified ItemID and hierarchy**

A server has internally two ways to access the items:

1) the path shown when exploring the tree, and 2) the "fully qualified ItemID", which is the internal path name used by the server.

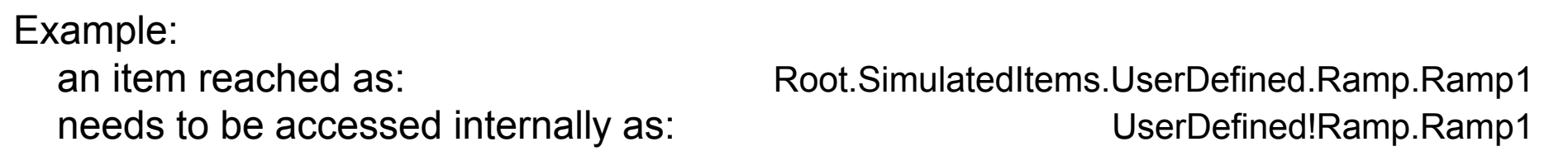

Clients usually search for an item though the hierarchical way.

They position the browser on the corresponding branch and retrieve the fully qualified item ID, which is the name of the item as the server understands it.

The fully qualified name is only used at configuration time, afterwards, objects are accessed over client handles and server handles (see later)

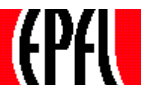

## **OPC DA: Object Types and properties**

**OPC Common**

**Overview: usage and specifications OPC as an integration tool Clients and Servers: configuration OPC Technology, client and custom interface**

**OPC Data Access**

**Overview: browsing the server Objects, types and properties Communication modelSimple Programming Example**

**Standard and components**

**OPC Alarms and Events Specification Overview: definitions and objects EventsAlarm ConditionsAutomation Interface**

**OPC Historical Data Specification Overview**

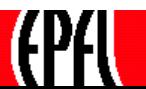

## **OPC DA: Item properties**

The process data are represented by three dynamic properties of an item:

value:numerical or text

time-stamp: the time at which this data was transmitted from the PLC to the server **this time is UTC (Greenwich Winter time), not local time.**

quality: validity of the reading (not readable, dubious data, o.k.)

and two optional static property:

description: a text string describing the use and of the variable (optional)

engineering unit: the unit in which the variable is expressed (optional)

(when writing, only the value is used)

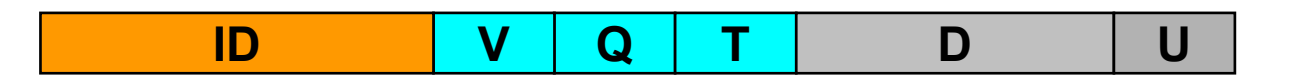

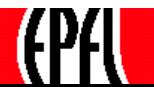

# **OPC DA: Item types**

Each item value has a type:

Boolean, Character, Byte, (1 byte) Word, (2 bytes) Double Word, (4 bytes) Short Integer (2 bytes) Integer (4 bytes) Long Integer: Long Unsigned Integer Single Float (4 bytes) Double Float (8 bytes) Currency, Date, String, Array of "the above"

When accessing an item, the client may request that it is returned with a specific type, which could be different from the server's type.

(The server's type is returned by browsing)

Type conversion is left to the server, there are no rules whether and how a server does the conversion. (use with caution)

Care must be taken that the data types in the programming language or in the database match those of the OPC Server.

Items also may have engineering units, but this option is not often used.

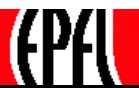

#### **OPC DA: Objects as viewed by the OPC client**

A client builds its own hierarchy, using the server's hierarchical view.

A client builds groups, populating them with items it is interested in.

Items of a group are expected to have similar real-time requirements

Items in the server are defined by the programmer of the PLC – a full fledged PLC may export some 10'000 items, a client needs only a subset.

For instance, the client can make a group for all time-critical variables to be displayed in each screen page.

Or, a client may create a group for each equipment part (and possible shut down that group when the equipment is inactive).

Each client may be interested in a different subset.

Groups are not hierarchical, but flat.

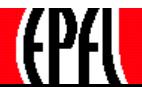

## **OPC DA: Mapping items to groups**

Each client structures its items by *groups*, independently from the server.

Server root

Area 1

Area 51

Area 2

Initially, the client browses the server structure to check if the items it is interested in exist.

A client registers its groups and items at the server. The server keeps the structure of all its clients.

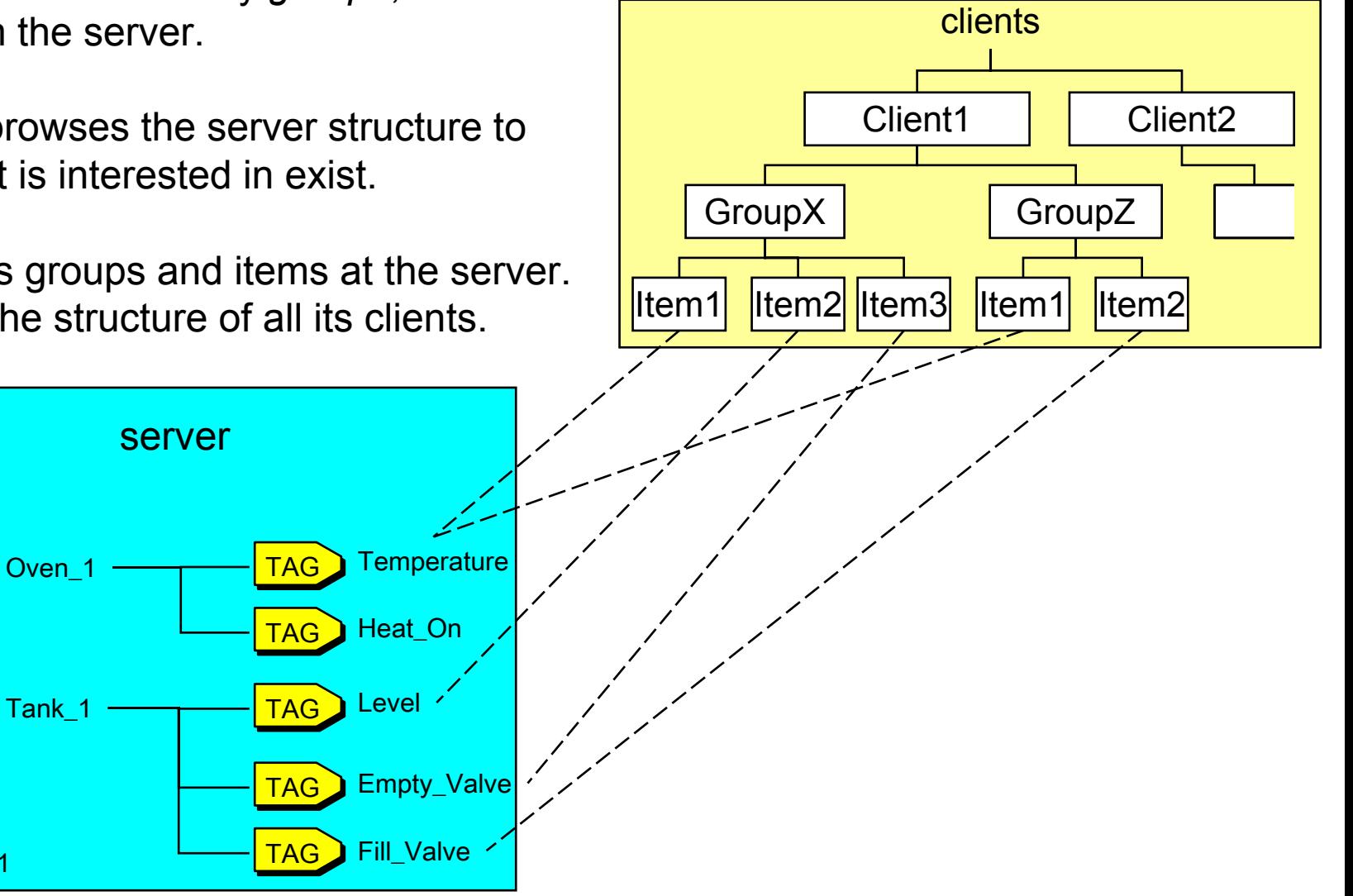

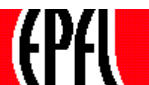

## **OPC DA: Client Handle and Server handle**

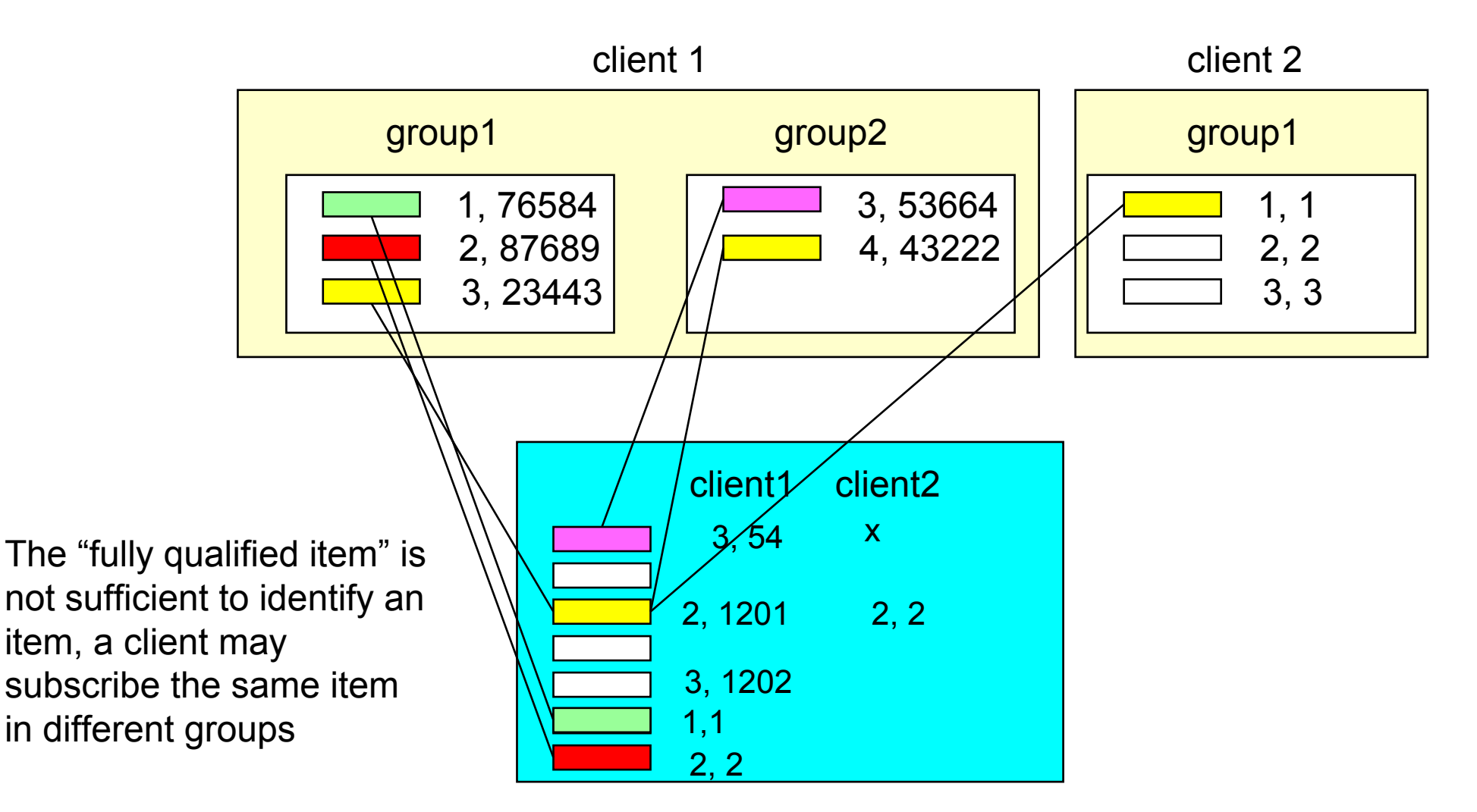

The pair { ClientHandle, ServerHandle } uniquely identifies an item.

## **OPC DA: Communication Model**

**OPC Common**

**Overview: usage and specifications OPC as an integration tool Clients and Servers: configuration OPC Technology, client and custom interface**

**OPC Data Access**

**Overview: browsing the server Objects, types and properties** 

#### **Communication model**

**Simple Programming Example Standard and components**

**OPC Alarms and Events Specification Overview: definitions and objects EventsAlarm ConditionsAutomation Interface**

**OPC Historical Data Specification Overview**

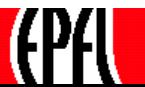

# **OPC DA: Write Communication Models (per group)**

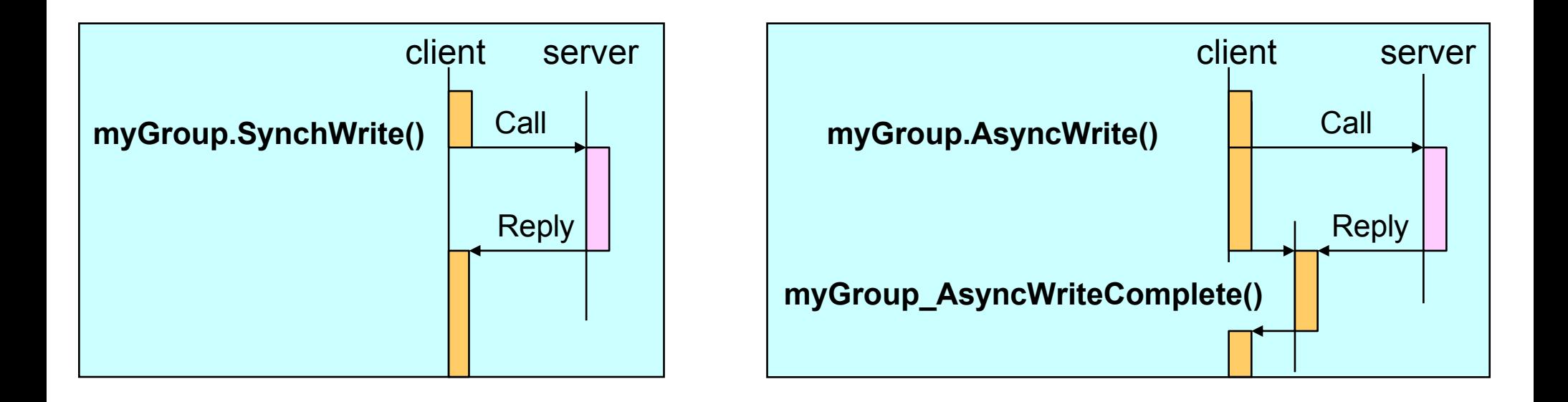

The OPC interface accesses only groups, not individual items.

However, the "automation interface" allows to access individual items, but this does not give rise to a communication

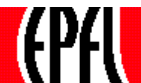

# **OPC DA: Read Communication Models (per group)**

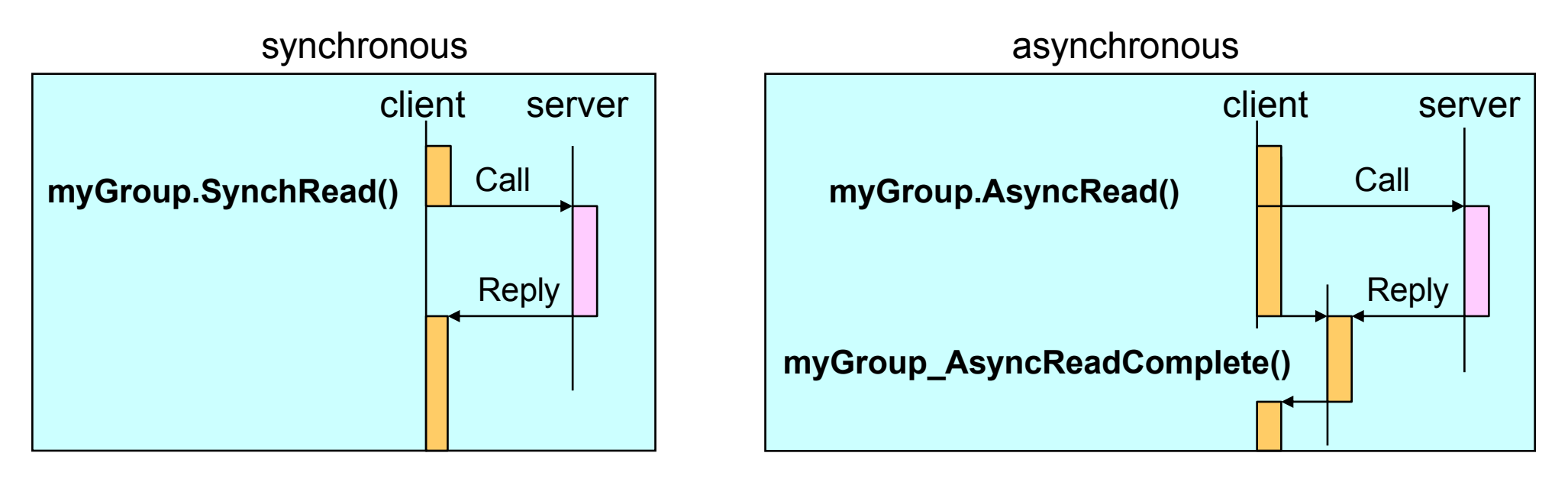

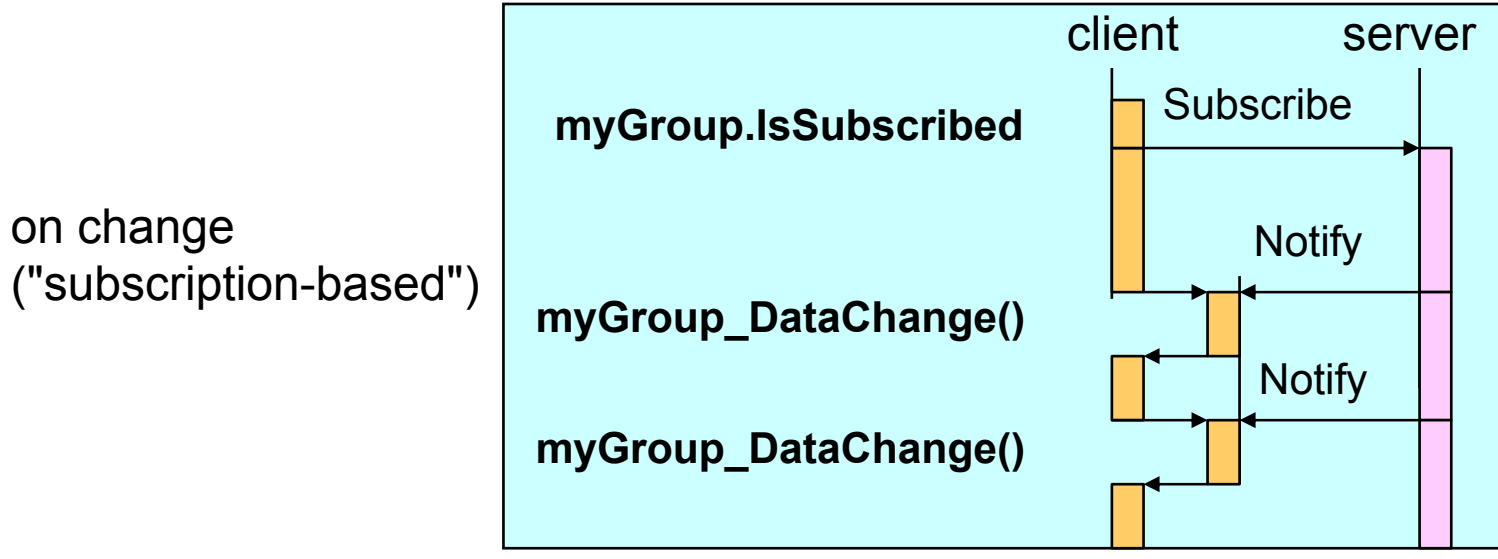

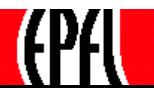

## **OPC DA: Transmission by subscription (events)**

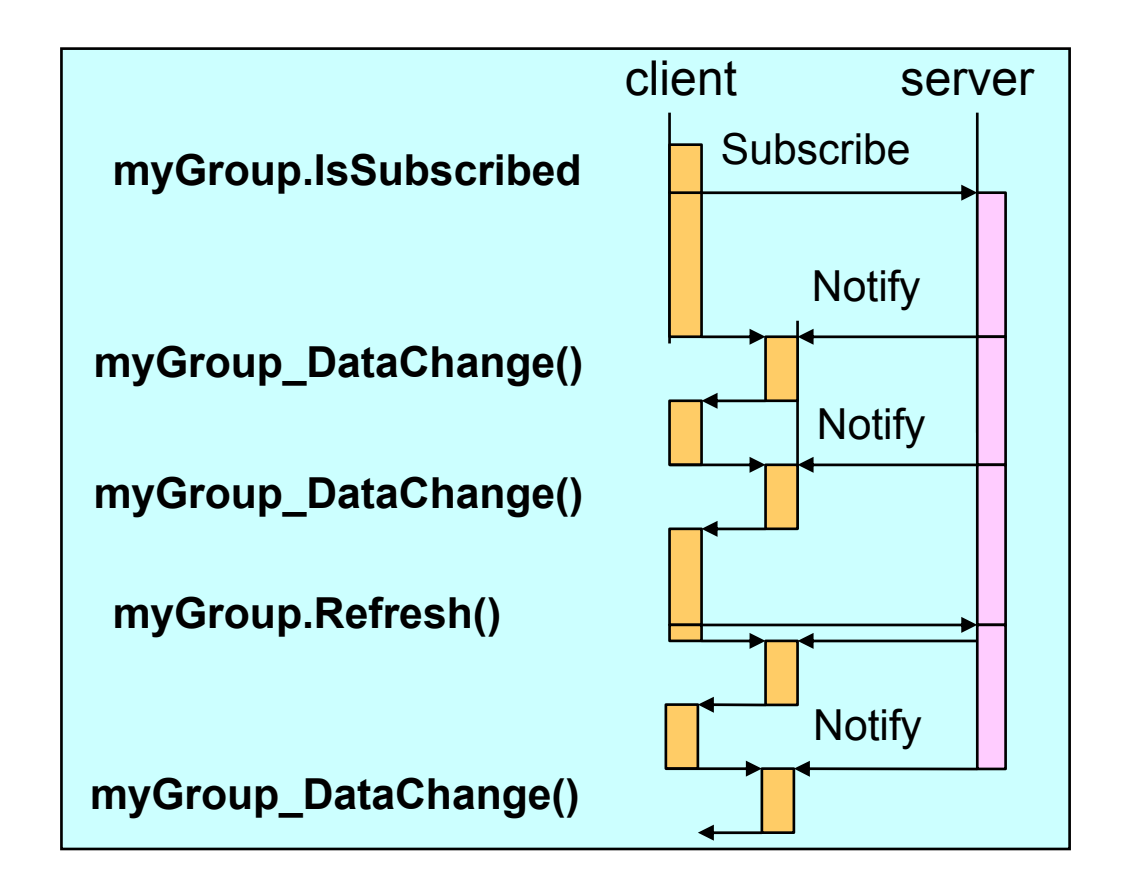

The server notifies the client if an item changed

- in a particular group (myGroup\_DataChange) or
- in any of the groups (myGroups\_GlobalDataChange)

In the second case, only the group in which the item changed will be sent.

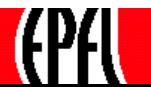

#### **OPC DA: "Cache" or "Device" ?**

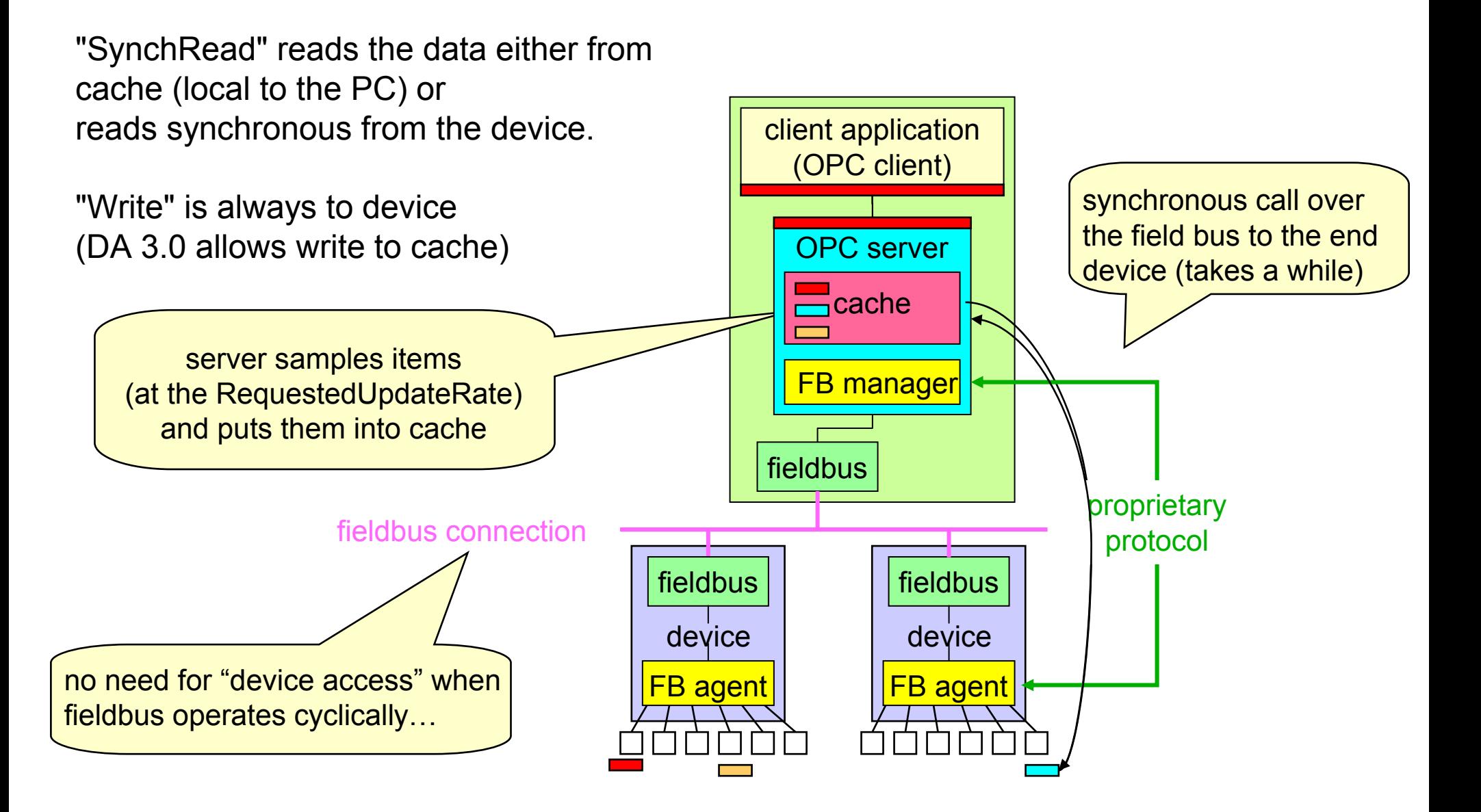

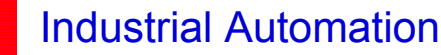

#### **OPC DA: When are subscribed data transmitted ?**

A group has two properties to control when a data change is to be transmitted:

myGroup.Refreshrate: (called UpdateRate in DA 3.0)

rate at which the server samples the process values, expressed in seconds ! (1/rate) earliest interval between changes of value are communicated to the client, but minimum rate at which the cache should be updated. (throttles changes, but may miss some) The server never sends data to a client at a rate faster than the client requests.

myGroup.Deadband

applied only to analog values: deadband = % the range (in Engineering Units). value is transmitted if the difference since last transmission exceeds deadband.Applies to all items of a group, DA 3.0 allows settings per group and per item.

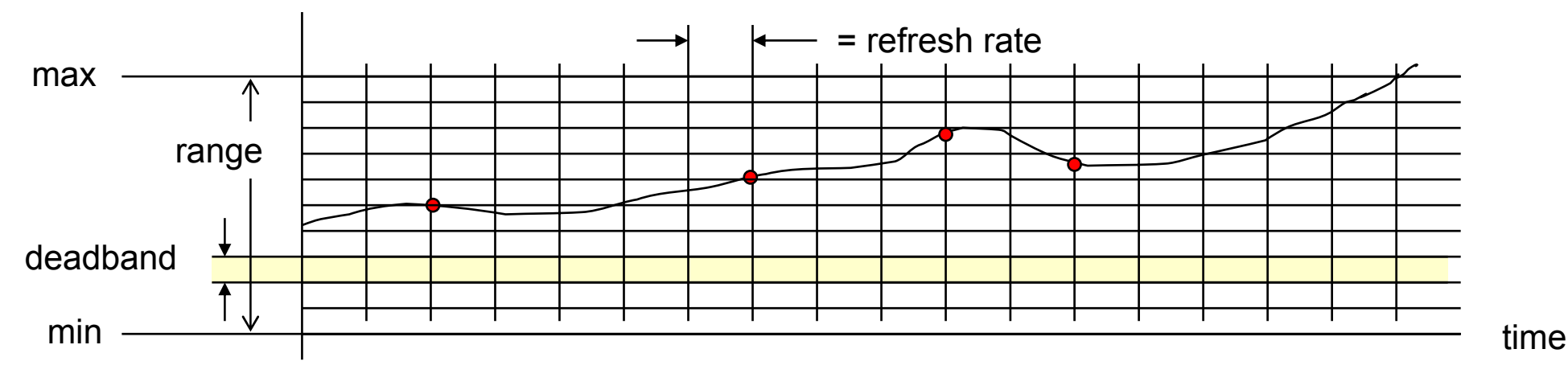

## **OPC DA: communication paradigm**

OPC DA works according to the "shared memory" paradigm.

This means that a newer value overwrites the older one, no queues or history are kept.

The server does not guarantee that different clients see the same snapshot of the plant.

The server does not guarantee that all changes to variables are registered, changes may be missed if the polling period is too low.

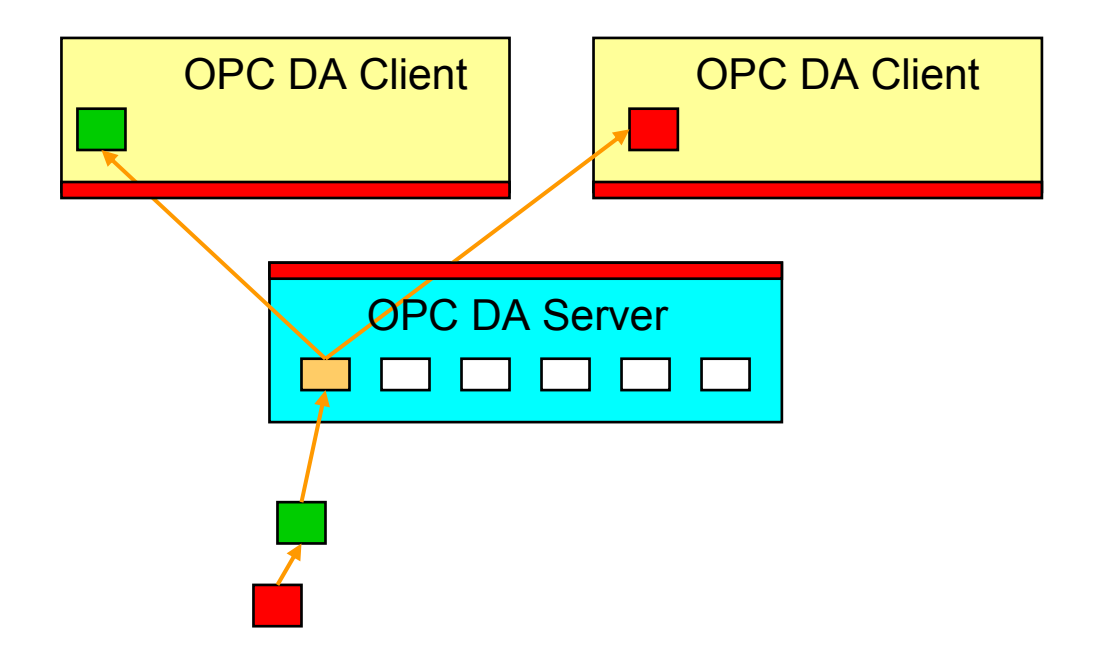

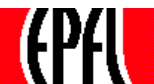

#### **OPC DA Part 2**

#### **Part 1 explains the concepts Part 2 shows how they are implemented and programmed**

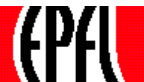

#### **OPC DA: Programming Example**

**OPC Common**

**Overview: usage and specifications OPC as an integration tool Clients and Servers: configuration OPC Technology, client and custom interface**

#### **OPC Data Access**

**Overview: browsing the server Objects, types and properties Communication model**

#### **Simple Programming Example**

**Standard and components**

**OPC Alarms and Events Specification Overview: definitions and objects EventsAlarm ConditionsAutomation Interface**

**OPC Historical Data Specification Overview**

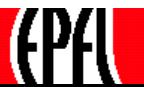

# **OPC DA: Object hierarchy at the client**

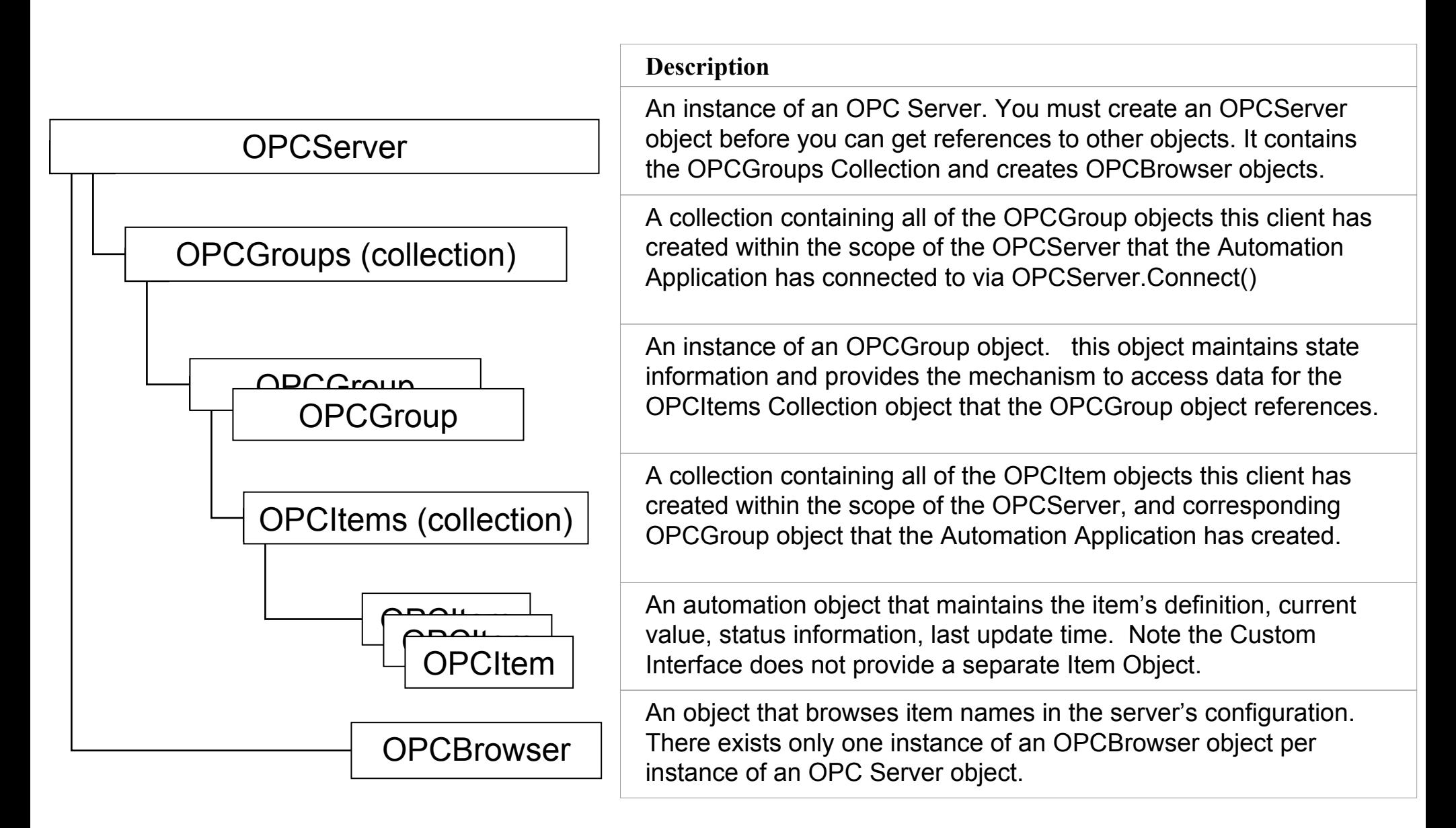

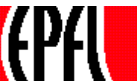

#### **OPC DA: Automation interface summary**

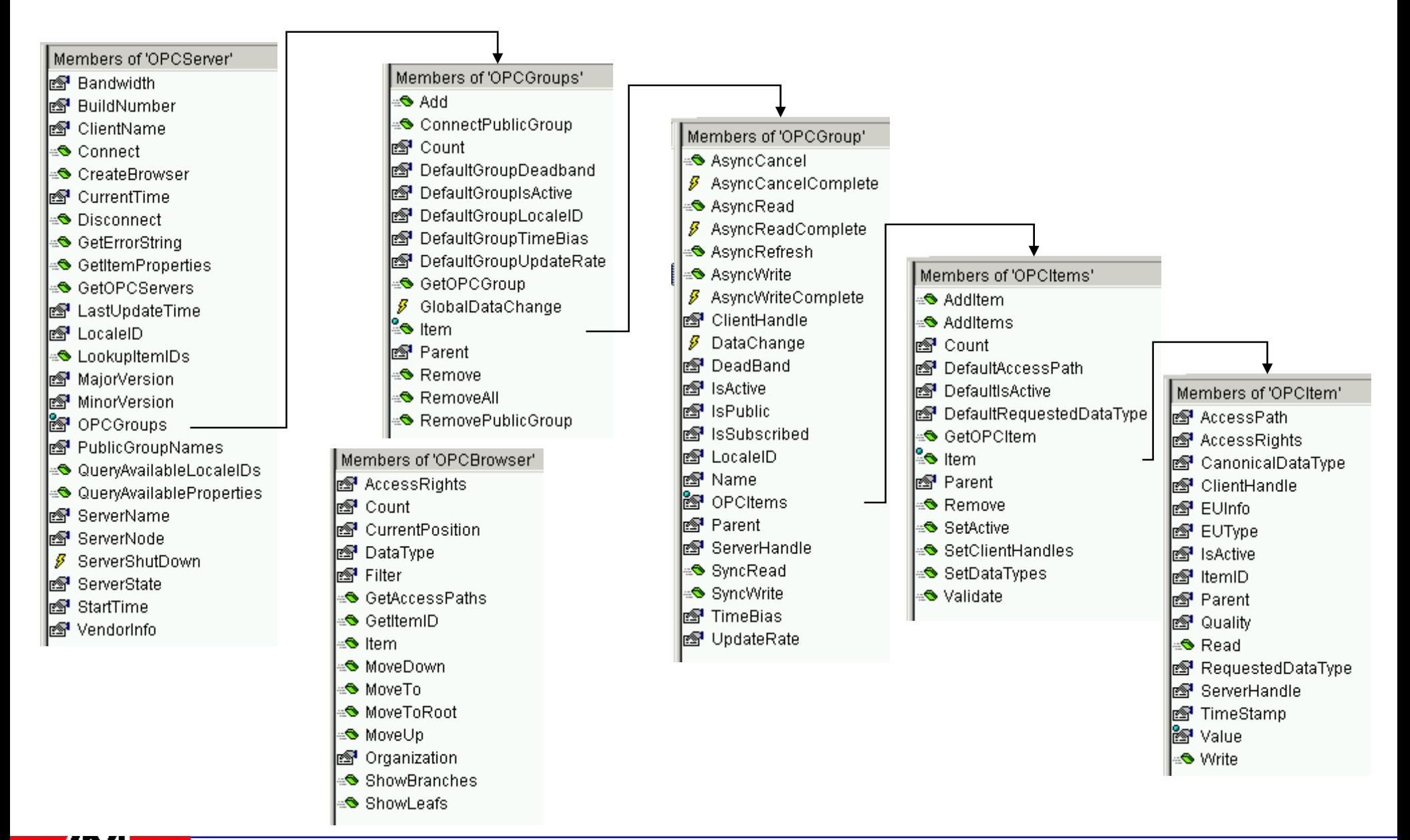

#### Industrial Automation

#### **OPC DA: Program - initialising a connection**

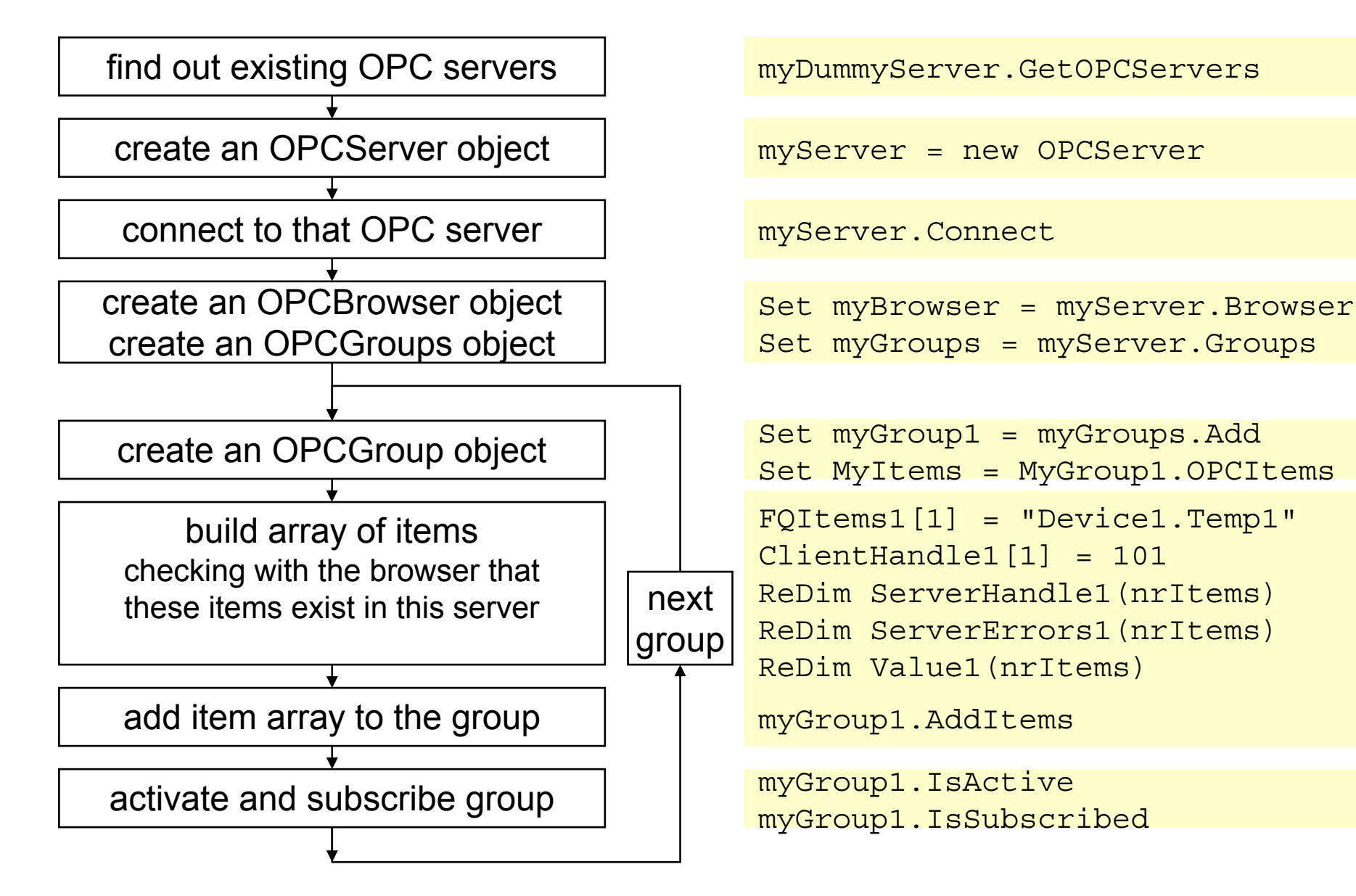

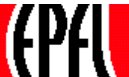

## **OPC DA: Program - Declarations**

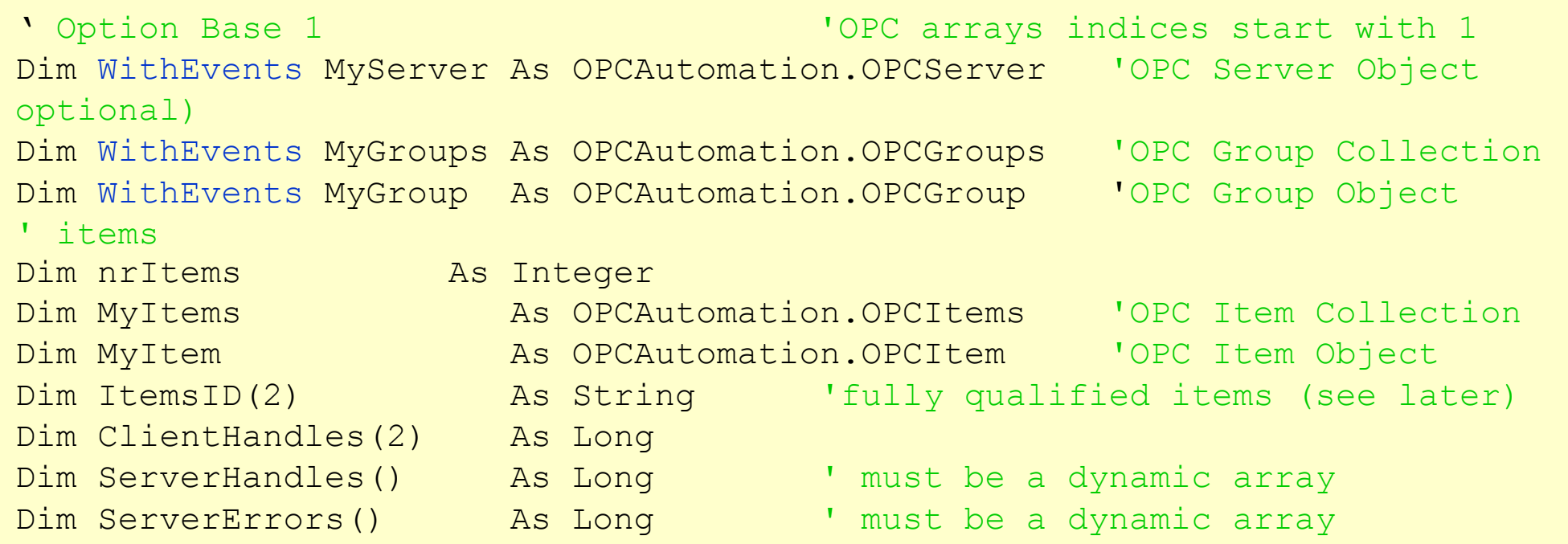

Reference: "OPC Automation 2.0" must be included into Visual Basic project

(if missing: copy opcdaauto.dll to C:\WINNT\System32\opddaauto) and register it: C:\>regsvr32 C:\WINNT\System32\opddaauto.

A simple way to do it: install Software Toolbox's TopServer (freeware)

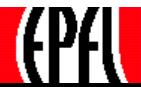

## **OPC DA: Program - Finding the OPC servers**

The GetOPCServers function applied to a dummy Server object allow to list the existing servers on this node or on another node (over DCOM - security must be set correctly). The information about which OPC servers exist is taken from the registry, where it has been put by each server at its installation time

Private Sub ShowServers(netNodeName As String) Dim dummyServer As OPCAutomation.OPCServer Dim Servers As VariantDim cntServers As Integer

Set dummyServer = New OPCAutomation. OPCServer ' create a dummy server object Servers = dummyServer.GetOPCServers(netNodeName) ' returns all available servers

For cntServers = LBound(Servers) To UBound(Servers) ' display the names MsgBox Servers(cntServers) Next cntServers

Exit SubEnd Sub

' this is an array of strings

Set dummyServer = Nothing  $\blacksquare$ 

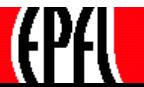

Set MyServer = New OPCAutomation. OPCServer ' create server object MyServer.Connect ("Matrikon.OPC.Simulation") ' connect to Matrikon server

Before connecting, it is safe to check the name of the server from the server's list. Also, it is preferable to include the connection in a separate routine since it can fail:

```
Function ServerGetCare(Name As String, ServerNode As String) As 
                                                 OPCAutomation.OPCServerOn Error GoTo ServerGetCareErrDim MyOPCServer As New OPCAutomation.OPCServer
   MyOPCServer.Connect ServerName, ServerNode ' connect risky
   Set ServerGetCare = MyOPCServer
   Exit FunctionServerGetCare Err: ' error handler if connect fails
   Err.ClearMsgBox "Could not connect"
   Set MyServer = Nothing
   Exit Function
```
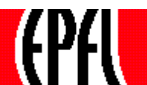

#### **OPC DA: Program - Browsing the server**

The object OPCBrowser (of type "collection") acts as a pointer to the server's tree:

```
Dim MyServer As OPCAutomation.OPCServer
Dim MyBrowser As OPCAutomation.OPCBrowser
Dim vName As VariantMyServer.Connect "Matrikon.OPC.Simulation", "Orion" server and node name (DCOM)
Set MyBrowser = MyServer.CreateBrowser \blacksquare ' create an OPC browser
MyBrowser.ShowBranches Internal and Security Contracts in the standard show the branches
For Each vName In MyBrowser
  MsgBox "Branch: " & vName \blacksquare and \blacksquare are the display the branch name
Next vNameMyBrowser.ShowLeafs \blacksquareFor Each vName In MyBrowser
  MsgBox "Leaf: " & vName \blacksquare and \blacksquare display the leaves's name
Next vName
```
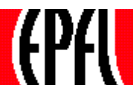

## **OPC DA: Navigating**

There may be leaves at every branch, since a branch may have properties

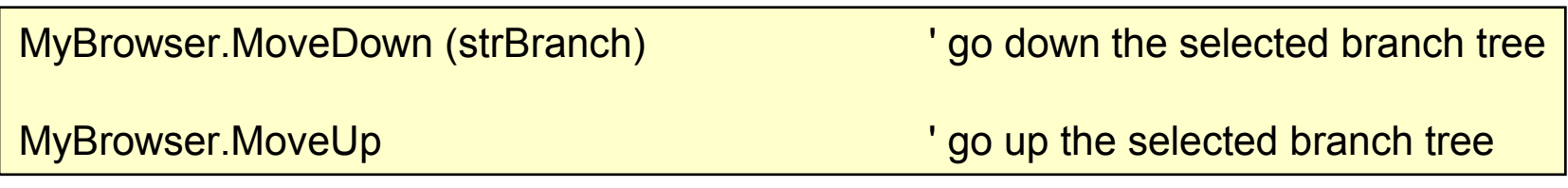

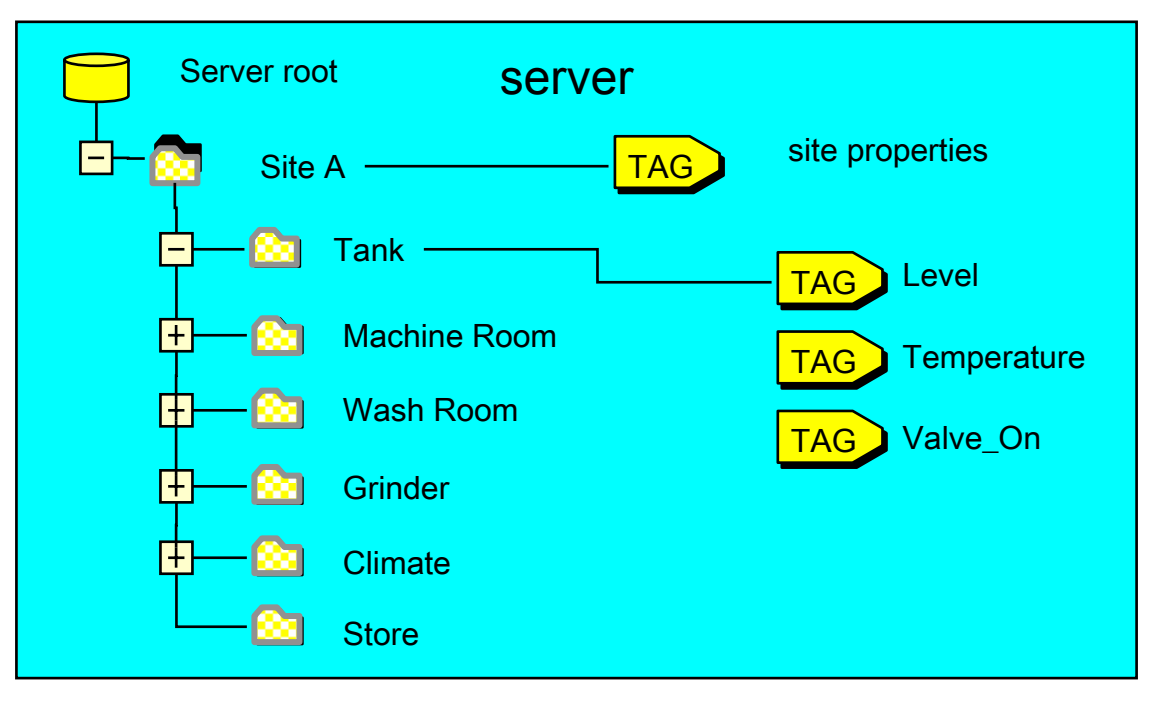

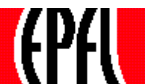

## **Access path**

The Access Path is an optional information that the client may provide regarding how to get to the data, where several possibilities exist. Its use is highly server specific. Do not confound with hierarchical path.

The optional function GetAccessPath retrieves the access path for items that can be accessed over different ways.

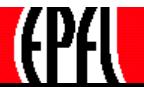

## **OPC DA: Program - get the Fully Qualified ItemID**

To get the "fully qualified itemID", one positions the browser at the place where the leaf is attached to the branch and calls GetItemID

```
myOPCBrowser.MoveDown("TankArea")
```

```
myOPCBrowser.MoveDown("Tank1")
```

```
FQI = myOPCBrowser.GetItemId ("WaterLevel")
```

```
e.g. FQI could be "Controller1;Tanks!WaterLevel"
```
Of course, one can write an Item ID directly when defining a group, but it is safer to browse the server and get the FQI from there, since the delimiter depends on the server.

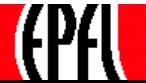

# **OPC DA: Program - Creating OPCGroups and OPCItems**

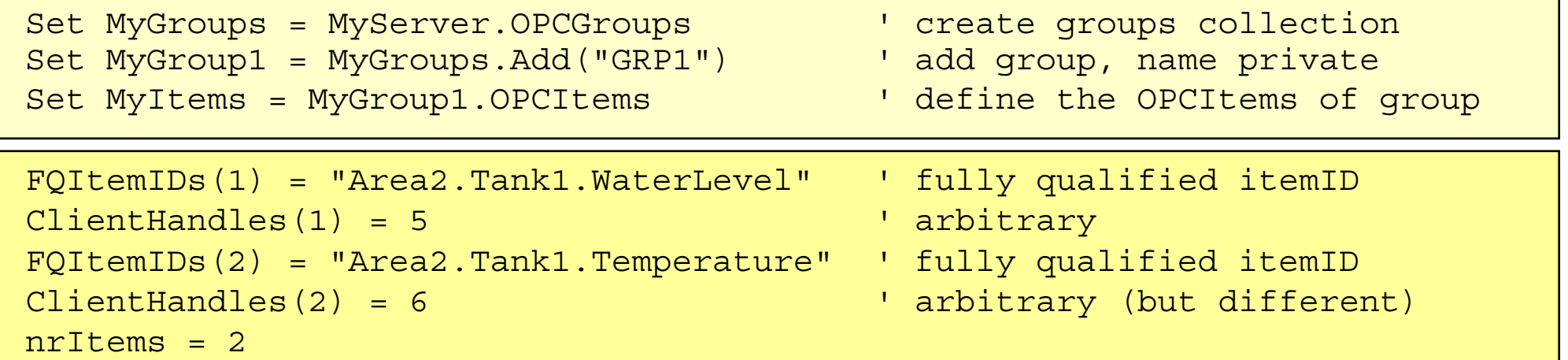

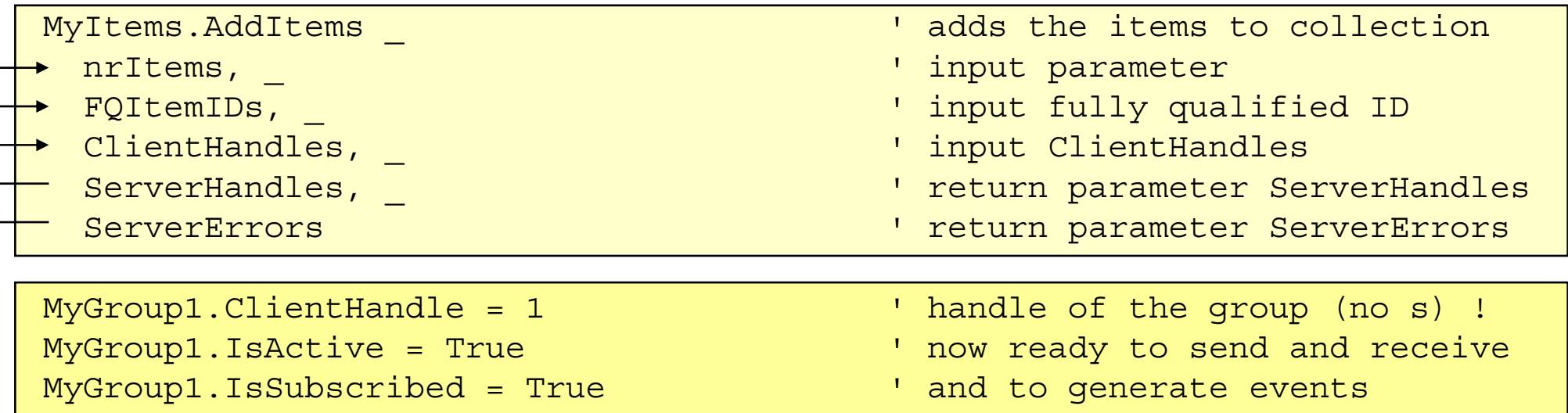

The role of the ServerHandles and ClientHandles will be explained later…

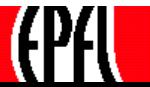

#### **OPC DA: Data structures at the client**

The client prepares data structures for its items and gives the server the corresponding pointers so the server can update them.

Items to be written and read can be mixed in the same group.

The type of the item (Boolean, Float,…) is implicit, but known at the server

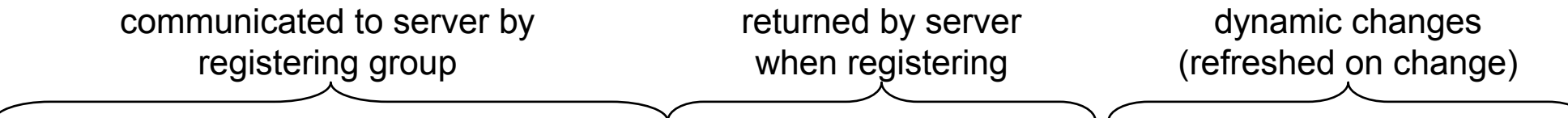

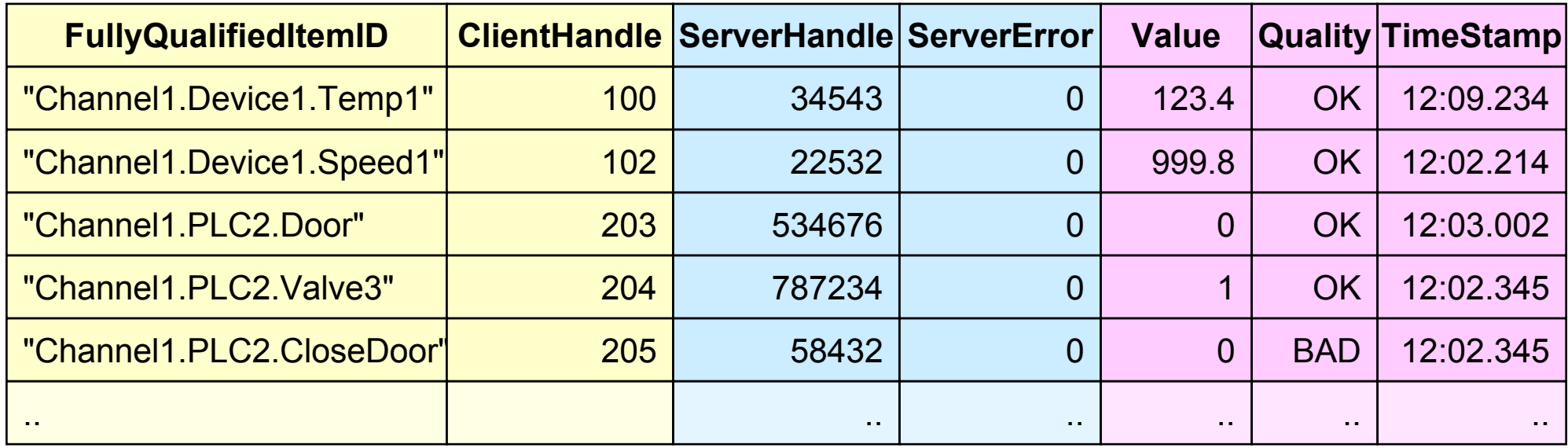

Note: OPC indices start with 1 !

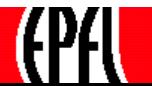

#### **OPC DA: Synchronous Read of a group**

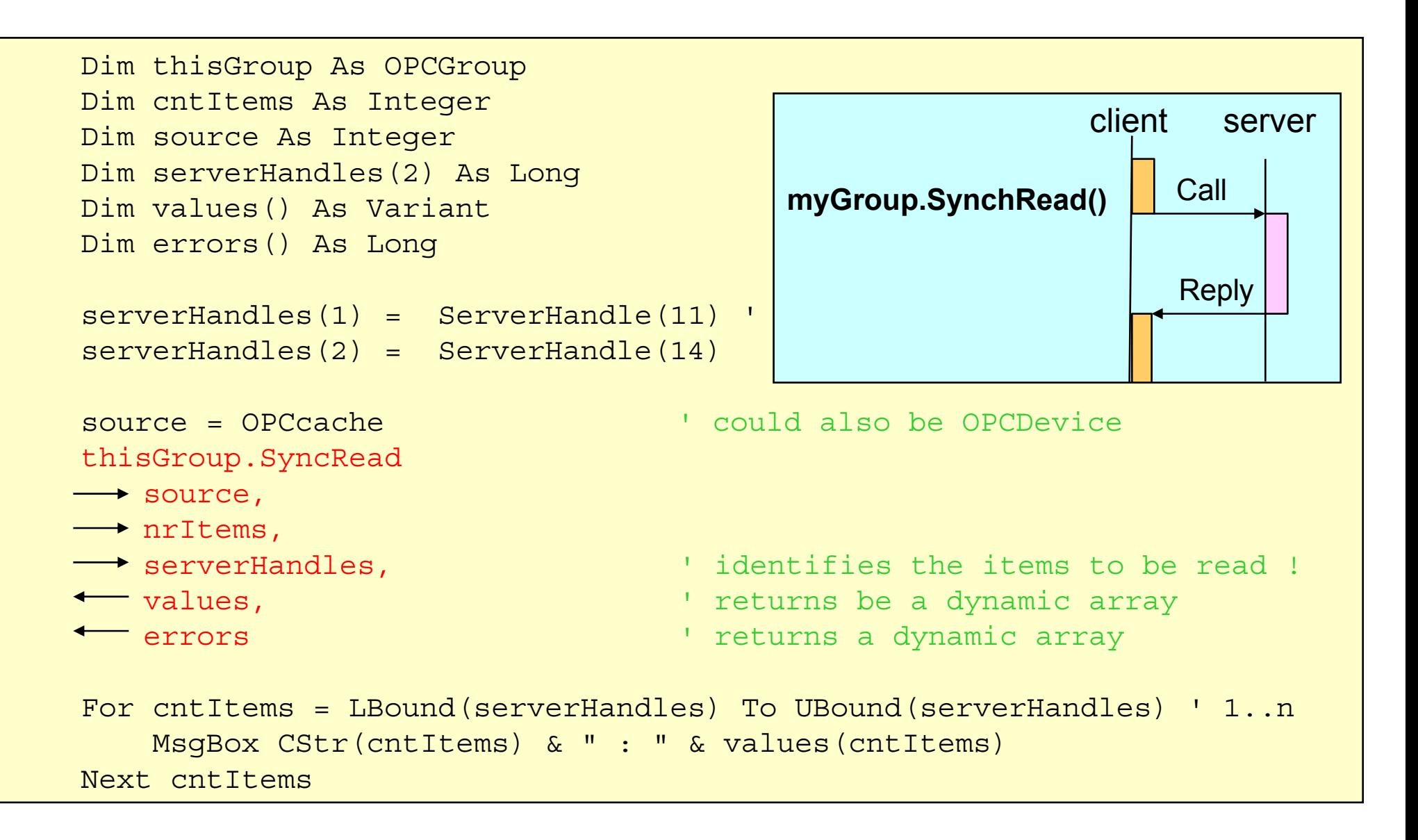

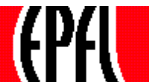

# **OPC DA: Asynchronous read of single Items**

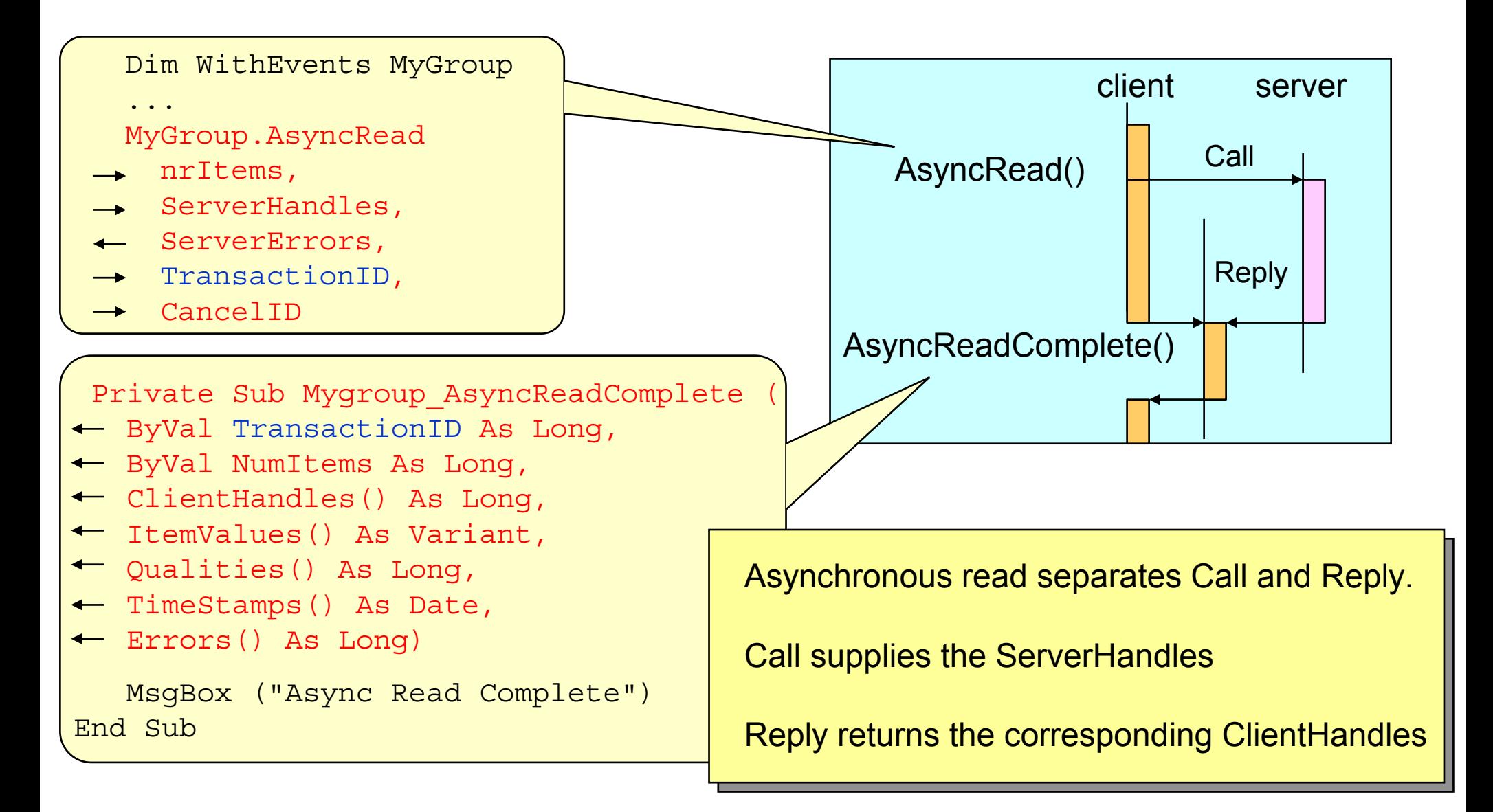

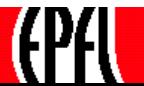

# **OPC DA: Transaction ID**

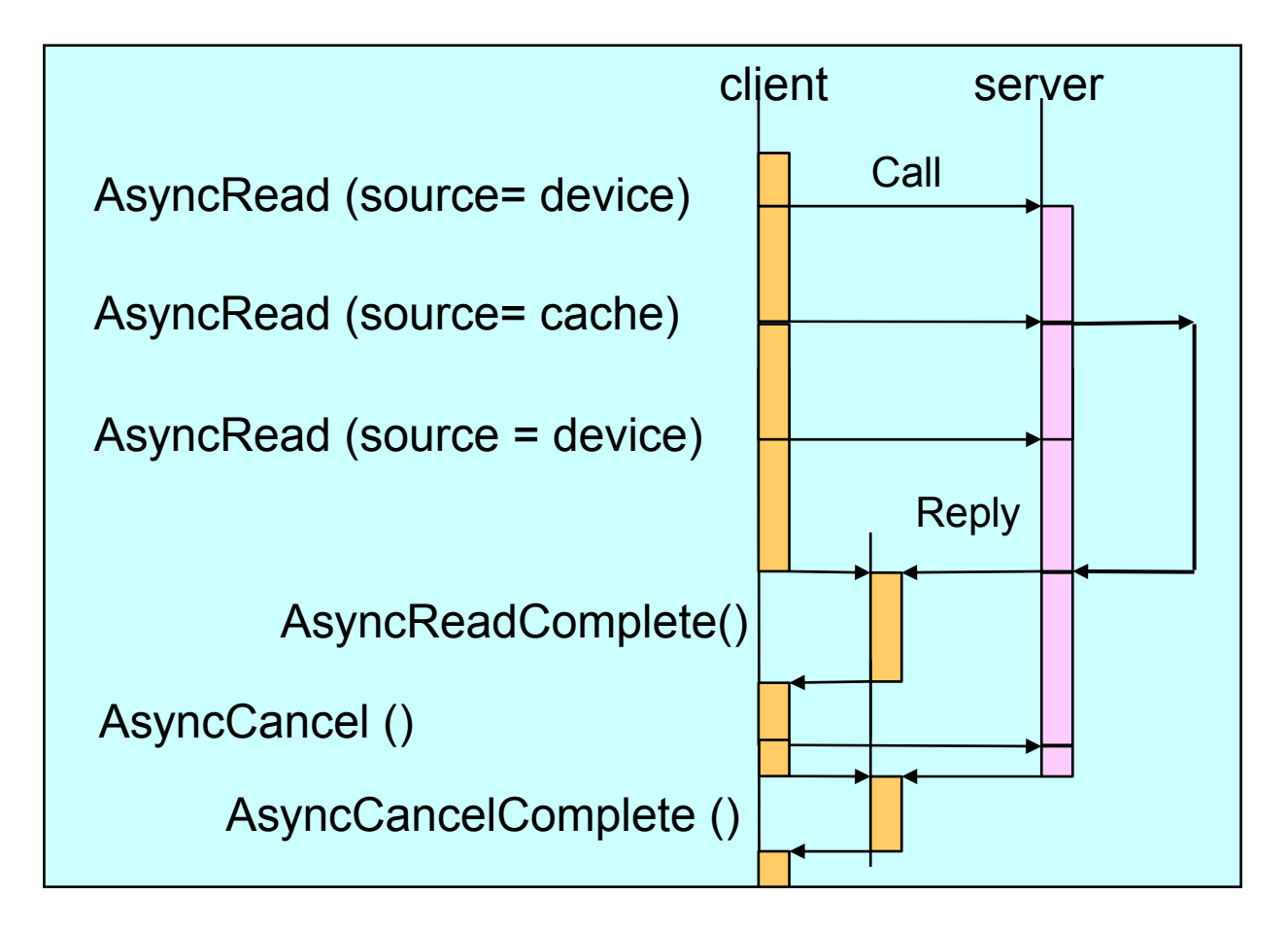

Although the AsynchReadComplete carries the ClientHandle of each item, it does not tell which AsynchRead caused the AsynchReadComplete event to fire. Call and Reply are linked by the TransactionID: this ID is returned in AsynchReadComplete It can also be used to cancel the operation

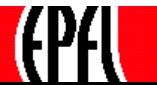

# **OPC DA: Reading (by events) the OPC group**

```
Dim WithEvents MyGroup
...Private Sub MyGroup_DataChange( _
    ByVal TransactionID As Long, \_ByVal NrItems As Long, _
   ClientHandles() As Long, The Peturned by the server to the client
   ItemValues() As Variant,
   Qualities() As Long, _
   TimeStamps() As Date)
   Dim cntItems As Integer
   For cntItems = LBound(ClientHandles) To UBound(ClientHandles) ' index 1..n
       TextValue(cntItems - 1). Text = ItemValues(cntItems) \cdot display
       TextTimeStamp(cntItems - 1).Text = DateAdd("h", 9, TimeStamps(cntItems))
       TextQuality(cntItems - 1).Text = Qualities(cntItems)Next cntItemsEnd Sub
```
This function is called each time an item in the group changes The ClientHandles (here: 5 and 6) identifies the variables, not the "fully qualified itemID" The values are displayed in the TextValue, TextTimeStamp and TextQuality fields. The refresh rate is given in the group definition.

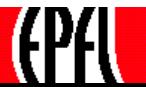

### **OPC DA: Groups Events**

Although transmission by groups is more efficient than AsyncRead, it can be improved by using Groups Events (Global Data Change)

This event is fired whenever a variable of a group changes.

If the group is subscribed also to a Group Event (DataChange), I.e. if the group is declared WithEvents, then both Events will be fired.

The application must sort out the groups and the items.

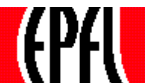

# **OPC DA: GlobalDataChange**

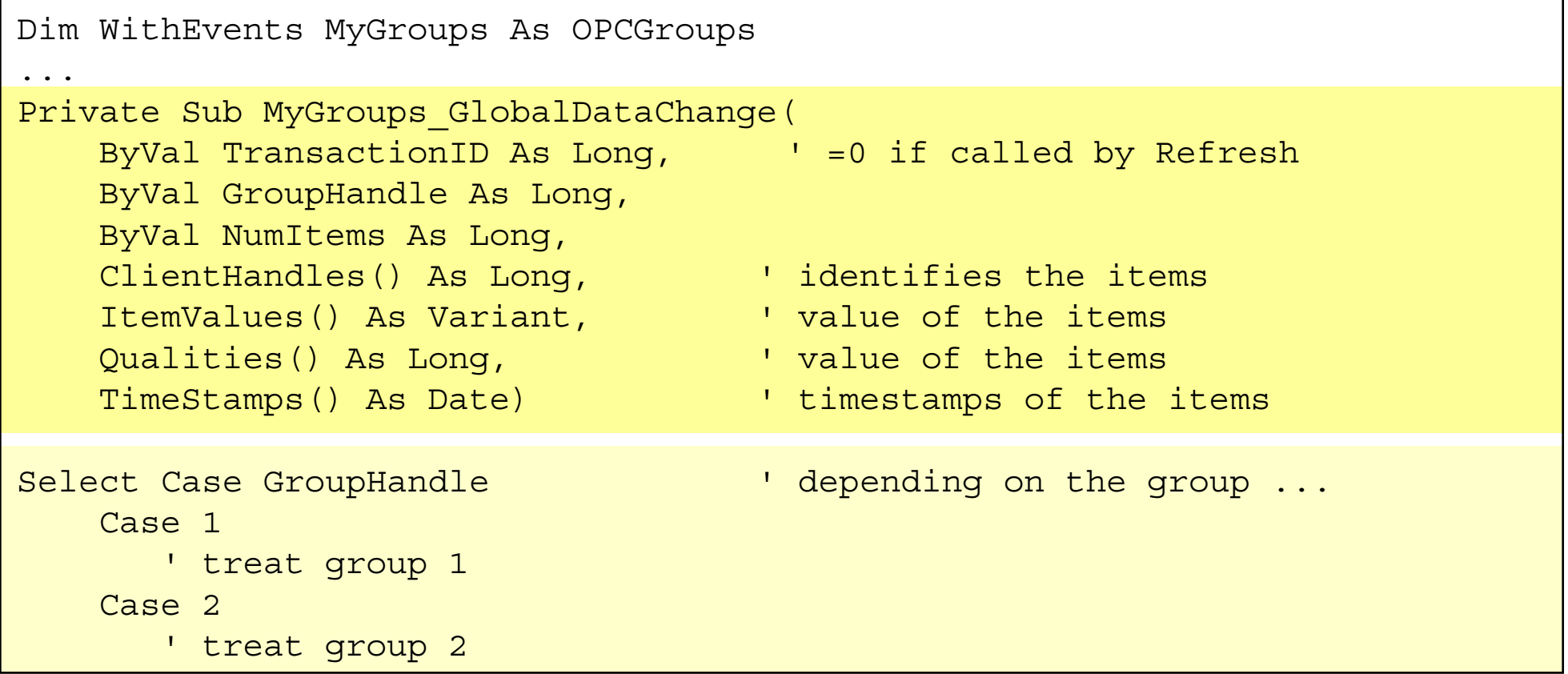

The GlobalDataChange event is fired when any item in a group changed. (if Groups is also with events, the corresponding Group\_DataChange will also be called)

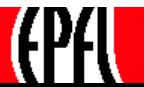

## **OPC DA: Server Events**

```
Dim WithEvents MyServer As OPCServer ' ' define the event
. . .
Private Sub MyServer_ServerShutDown(ByVal Reason As String)
       MsgBox "my OPC Server " & MyServer.ServerName & " quit"
End Sub
```
This event signals to the client that the server shut down.

The client must declare its server "WithEvents" and provide the corresponding event Subroutine

This should stop all actions, otherwise exceptions will occur.

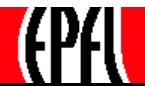

## **OPC DA: Do not forget cleanup !**

To speed up connection/disconnection, an OPC server remembers its groups and clients when a client disconnects.

To do this, an OPC server initialises its structures with a client counter of 2, instead of 1. Therefore, it is imperative to shut down explicitly the server, otherwise links will subside (and you will have kill the server to clear them).

Private Sub ServerShutdownDim dummyServer As OPCAutomation.OPCServer Dim Servers As VariantDim cntServers As Integer

Set myGroups = Nothing  $\blacksquare$ MyServer.Remove MyServer.RemoveAllGroups Set MyServer = Nothing

' this is an array of strings

Set myGroup1 = Nothing  $\blacksquare$ 

MyServer. Disconnect and the same of the control of the delete this object (was created by New)

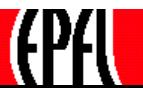

#### **OPC DA: Standard and components**

**OPC Common**

**Overview: usage and specifications OPC as an integration tool Clients and Servers: configuration OPC Technology, client and custom interface**

#### **OPC Data Access**

**Overview: browsing the server Objects, types and properties Communication modelSimple programming example Standard and components**

**OPC Alarms and Events Specification Overview: definitions and objects EventsAlarm ConditionsAutomation Interface**

**OPC Historical Data Specification Overview**

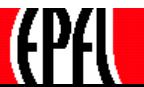

## **OPC DA: Libraries**

The OPC DA specification is not formal, conformance can hardly be checked against this document.

To ensure that the standard is observed, the OPC foundation distributes on its website the DLLs (opcdaauto.dll, opccomn\_ps,…) that contain the type libraries to access the OPC server.

The vendors are not compelled to implement all features. For instance, the description of the variables is seldom used. Calling unimplemented functions causes exceptions that must be caught in Visual Basic with "On Error …" statements.

There exist three versions of DA, 1.0, 2.0 and 3.0, that behave differently, however, older servers do not have a property indicating which version they support.

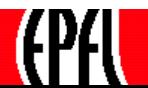

### **OPC DA: Custom Interface**

While the Automation Interface is easy to use and quite powerful, some OPC functions are missing and special operations can only be done in Visual C++ using the custom COM interface.

This is only recommended for experienced programmers.

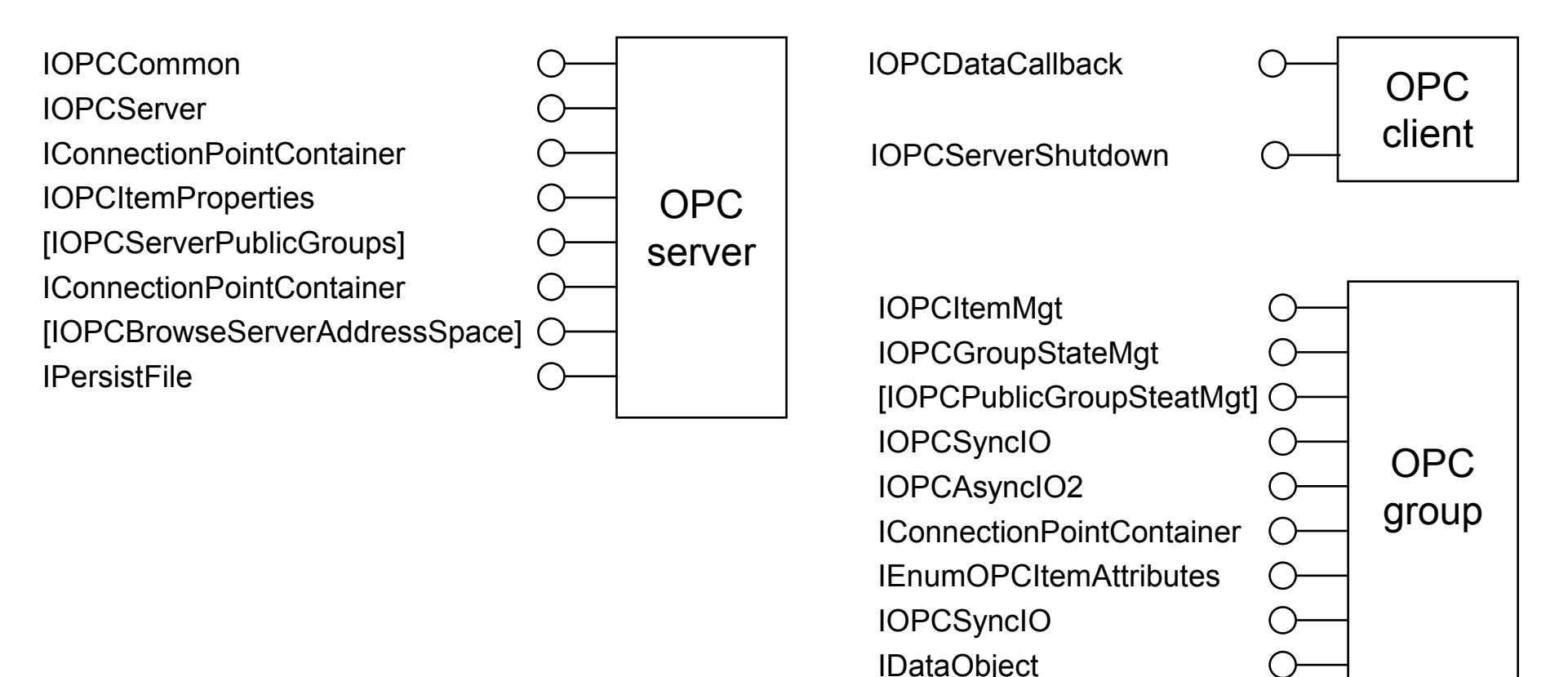

#### **OPC DA: Assessment**

What is OPC ?

Which are the read and write operations ?

Is communication done by items, by groups or by collection of groups ?

What is the difference between cache and device reading ?

Can a change of an OPC variable be notified as an event, or shall the client poll ?

How is browsing done ?

Why is browsing necessary, even when one knows the variable's location in the server ?

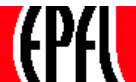

# **To probe further….**

OPC Foundation:Specifications http://www.opcfoundation.org

SoftwareToolboxExamples in Visual Basic http://www.softwaretoolbox.com/Tech\_Support/TechExpertiseCenter/OPC/opc.html

The Code Project OPC and .NEThttp://www.codeproject.com/useritems/opcdotnet.asp

MatrikonFree client and server:http://www.matrikon.com

WinTechToolkit for an OPC serverhttp://www.win-tech.com/html/opcstk.htm

NewAge Automation Toolkit for an OPC serverhttp://www.newageautomation.com

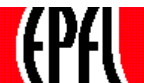

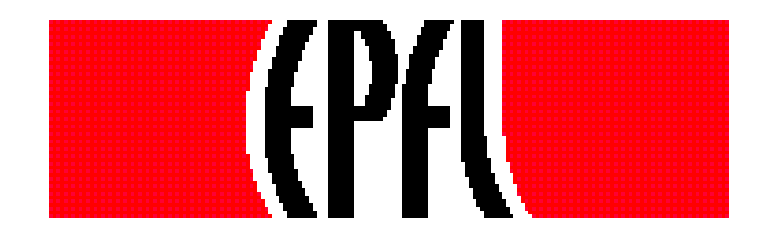

# **OPC DAOPCGroup Custom Interface: comparison (1)**

**This checklist for experienced programmers (custom interface) shows the differences between the DA versions**

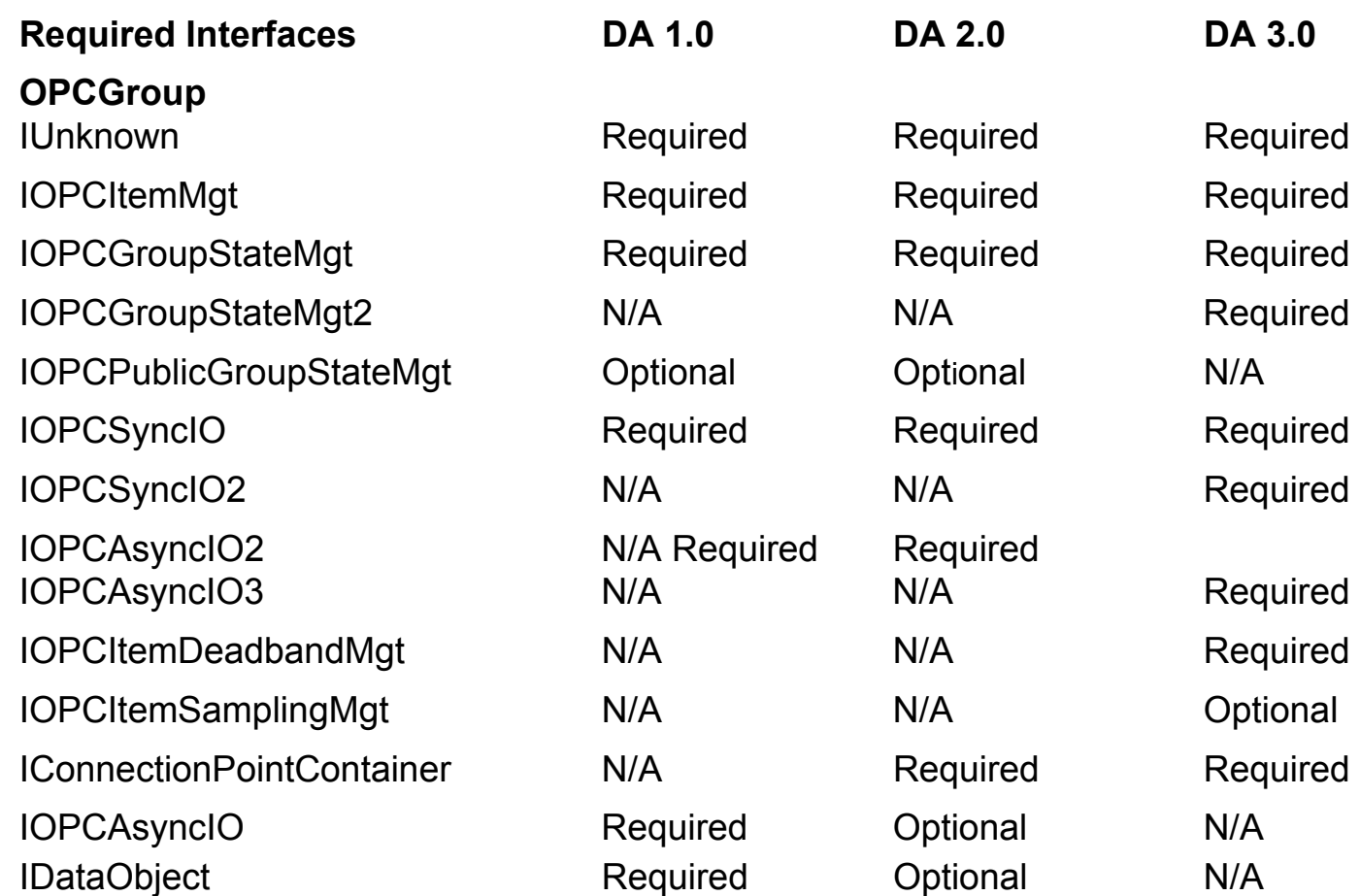

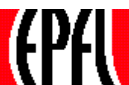

#### **OPC DA OPCServer 1.0, 2.0 & 3.0 comparison (2)**

**This checklist for experienced programmers (custom interface) shows the differences between the DA versions**

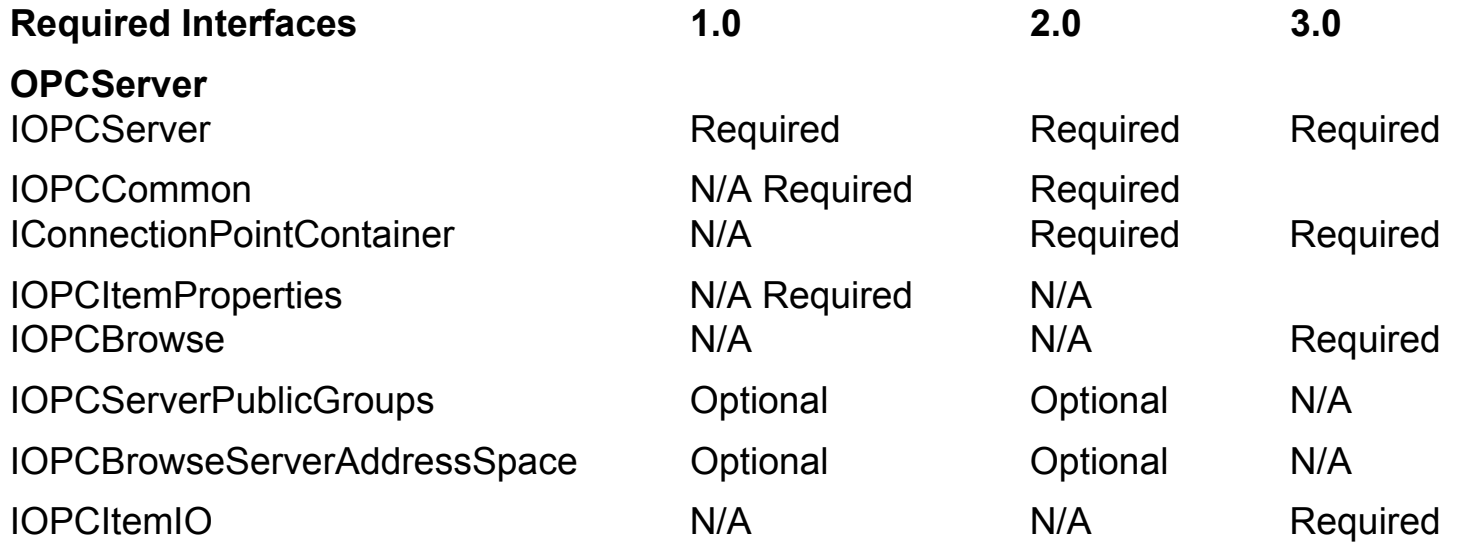

The differences do not yet appear in the automation interface

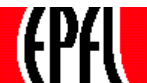